**OBJECT ORIENTED WEB PROGRAMMING USING RUBY** 

Day 10: 21/June/2012

Personalization

# **Today's Goal**

- $\square$  This topics was not included in the original syllabus. It was arranged because of the following two reasons;
	- $\Box$  To fit the higher requirement level of the course attendants' potentials.
	- $\square$  To complete the installation of the 'project.'

■When Database application runs on the WEB, the screen view is often arranged for each user. We learn this arrangement as personalization.

## **What is Personalization?**

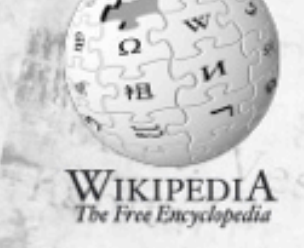

"...involves using technology to accommodate the differences between individuals."

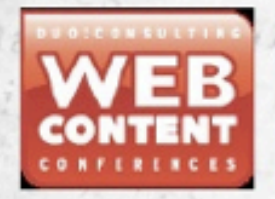

"Delivering the right information, to the right people, at the right time, in the right format and language."

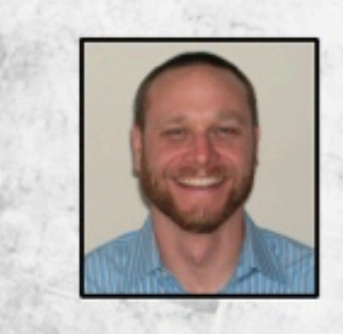

"The combination of a 'person' and a bunch of 'alization"'.

http://www.slideshare.net/forakerdesign/web-content-personalization-three-case**studies** 

# **Our Installation**

We support the following two points;

- 1. One guest can vote only once for one topic.
- 2. Guest can see what he voted, and can change his/her vote watching others votes.

# Design policy for 'votes' table (1)

Now we introduce 'votes' table.

Previously, our table design was assisted by rails' 'scaffolding' support, and the generated skeleton was enough to maintain the data and enough to show the contents.

The behavior of 'votes' is different.

One record is added when a guest votes for any topic, and this is the only way to add a record to 'votes' table.

# Design policy for 'votes' table (2)

- However, the scaffold structure is helpful enough to maintain the record, for the administration purpose.
- So, first we scaffold the votes table, and then, add 'vote buttons' to the view, add an action method to 'vote' to the model, and add 'indicator' to show which side the guest voted.

## **Votes table**

Field Design

- Id, the primary key,
- Guest\_id (user\_id), to record who voted,
- Vote, to record  $prox(1)$  or  $cons(0)$ ,
- Causes id, to record the topic, or
- Solution id, to record the topic.

To simplify the design, it would be better to have two 'votes' tables, 'cause votes' and 'solution\_votes.' I will adopt this 'two votes table design.'

# Design Only ----

- I am very sorry that the coding is on the way, and I have not finished yet…
- I put all my design plan on these slides, and explain what to do with the design as description.
- Probably, I will show the program code writing cold, without any rehearsal…

Please, you yourself try to complete the design.

For me, 'Time-Out.. (Game Over)' for today. But the game is not over yet. I keep on writing source codes, and show the completed version source code to the public by all means.

# **Scaffolding of vote**

Relations to guests, causes, and solutions tables are needed.

rails generate scaffold causeVote guest\_id:integer vote:integer cause\_id:integer

rails generate scaffold solutionVote guest\_id:integer vote:integer solution\_id:integer And then, migrate rake db:migrate

# Vote button design

Put 'Pro' and 'Con' button on the list(index) screen of the Causes/Problems views.

We should write 'form\_tag' block to both index.html.erb file.

When either button is pressed, send a method(POST) to the causes controller.rb or solutions controller.rb, with a parameter either 'Pro' or 'Con.'

# **Voting buttons arrangement**

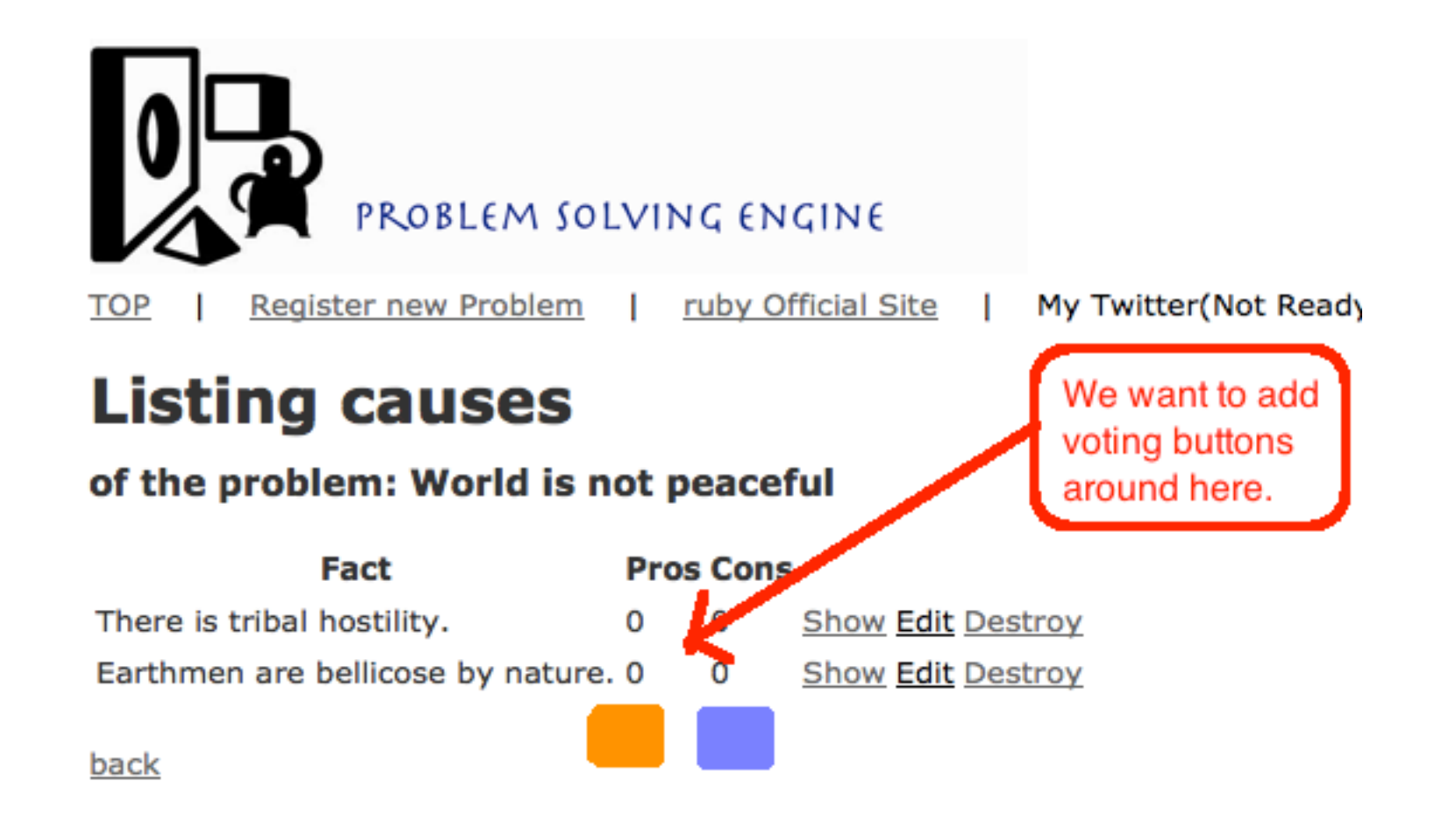

# config/routes.rb

Add one line below to config/routes.rb.

match 'causes/vote(/:cause\_id)' => 'causes#vote'

To avoid the following Routing Error, and then add 'vote' method to the causes controller.rb.

#### **Routing Error**

No route matches [POST] "/causes

Try running rake routes for more in

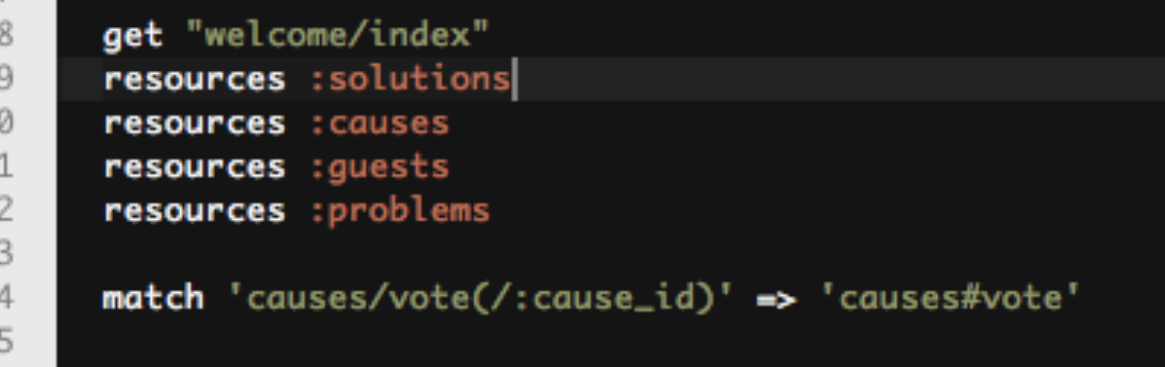

## views/causes/index.html.erb

```
Ιb
17
    <% @causes.each do Icausel %>
18\odot<tr>
19
        <td><%= cause.fact %></td>
        <td><%= cause.pros %></td>
20
21
       <td><%= cause.cons %></td>
22
       <td><%= link_to 'Show', cause %></td>
23
        <td><%= link_to 'Edit', edit_cause_path(cause) %></td>
        <td><%= link_to 'Destroy', cause, :confirm => 'Are you sure?', :method => :delete %></td>
24
25
      \lt/tr>
26⊝
      str<sub>2</sub>27
        <td></td>
28
        <%= form_tag "/causes/vote/"+cause.id.to_s do %>
29
          <%= tag :input, { :type => 'hidden', :name => 'problem_id', :value => @problem.id } %
          <td>
30 \odot31
            <%= submit_tag 'Pro', :name =>'Pro' %>
32
          \lt/td>
          <td>
33\odot34
35
          \lt/td>
36
        <% end %>
37
        \epsilon/tr>
38
      \langle/tr>
39
   <% end %>
40
    </table>
4142
    \text{Br} />
```
# Index.html.erb (text)

```
<% @causes.each do |cause| %> 
 <tr><td><%= cause.fact %></td> <td><%= cause.pros %></td> 
   <br><td><math>\%</math> = cause cons %> <td><td></math> <td><%= link_to 'Show', cause %></td> 
    <td><%= link_to 'Edit', edit_cause_path(cause) %></td> 
   <td><%= link to 'Destroy', cause, :confirm => 'Are you sure?', :method => :delete %></td>
 \langle tr \rangle<tr><td></td>\langle%= form_tag "/causes/vote/"+cause.id.to_s do %>
    \langle%= tag :input, { :type => 'hidden', :name => 'problem_id', :value => @problem.id } %>
       <td> 
      \langle 0 \rangle submit tag 'Pro', : name =>'Pro' %>
    \langle t \rangle<td>\langle%= tag :input, { :type => 'submit', :name => 'Con', :value => 'Con' } %>
    \langle t \rangle <% end %> 
   \langletr>
 \langle tr \rangle<\frac{9}{6} end \frac{9}{6}
```
# **Single Quotation**

Please note, that if you copy text from my slides, sometimes, the PowerPoint converts single quotation to special '' letters, and if you leave them, it may cause errors.

## **Submit Button**

I have added two ways to install button.

- You can try either way, (because, it is very annoying if there are two different coding styles mixed.)
- Also, the html is handed a parameter 'Problem' Class instance, and we may need to hand those parameters back to the controllers.

(The other way is to set it to 'global' variable, but it may cause some trouble when it runs on multithread environment.)

# views/causes/index.html.erb

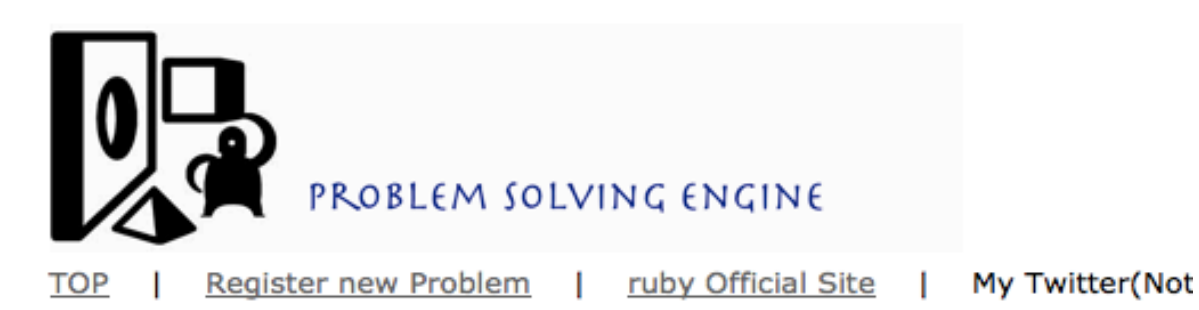

#### **Listing causes**

#### of the problem: World is not peaceful

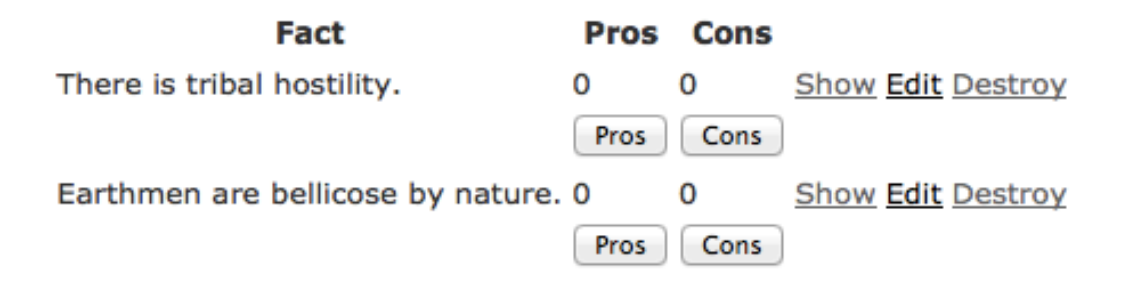

back

## Causes\_controller.rb

```
# POST /causes/vote/1
1415# POST /causes/vote/1.json
16\odotdef vote
17
        @causes = Cause.find_all_by_problem_id(params[:problem_id])
        @cause = Cause.find(params[:cause_id])
18
        @problem = Problem.find(params[:problem_id])
19
        if params[:Pros] then
20
           @vote='Pro'
21
22
           # Here we need to update causes with the vote for Pro
        else
23
24
           \&set \&set \&set \&set25
           # Here we need to update causes with the vote for Con
26
        end
27
        # And then, for the Personalization, hand guest's own vonting
28
        # parameter.
29
        respond_to do Iformati
30<sub>°</sub>31
           format.html # vote.html.erb
32
           format.json { render :json => @cause }
33
        end
34
      end
35
```
# Views/causes/vote.html.erb

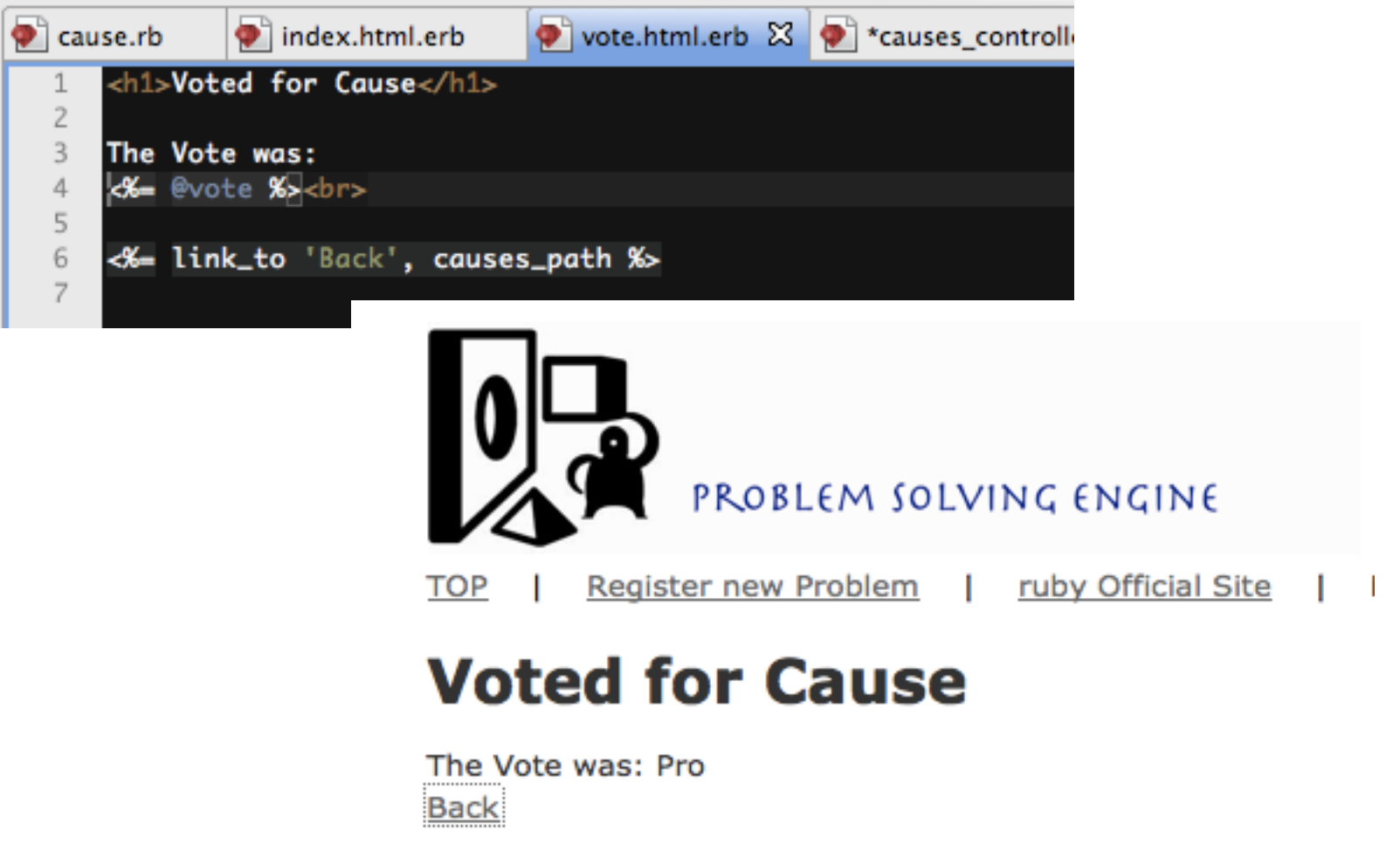

### **Parameter failed**

We did not hand the Problem id to causes/ index, so when we click 'BACK' button, the following error occurred.

#### **ActiveRecord::RecordNotFound in CausesContre**

Couldn't find Problem without an ID

Rails.root: /Users/kobayashi/Aptana3Work/spielberg

Application Trace | Framework Trace | Full Trace

app/controllers/causes controller.rb:6:in `index'

#### **Request**

**Parameters:** 

None

## Two ways to clear the error.

Voting result screen has been handed three variables, @causes(hash), @cause(Cause class instance), and @problem(Problem class instance).

We should rewrite the following line

<%= link\_to 'Back', causes\_path %>

to hand @problem.id, to the causes/index path.

1) Use link\_to, and rewrite URL,

<%= link\_to 'Back', '/causes/index/'+@problem.id.to\_s %>

2) Use Button to hand parameter as a hidden input.

# When you change links

Just remember, you modified routes.rb. Also, check routes' names by typing 'rake routes' command.

```
13
1415
16
1718
19
20
21
22
23
24
```

```
match 'causes/vote(/:cause_id)' => 'causes#vote'
```

```
# The priority is based upon order of creation:
# first created -> highest priority.
```
# Sample of regular route:  $match$  'products/:id' => 'catalog#view' # Keep in mind you can assign values other than :controller and :ad match 'causes/new(/:problem\_id)', :to => 'causes#new' match 'causes/index/(/:problem\_id)', :to => 'causes#index'

### **Rake routes**

#### Later on, we may need to remove routes which we will not use, or which we should not allow users to access.

kobayashi-ikuo-no-MacBook:spielberg kobayashi\$ rake routes solution\_votes GET /solution votes(.:format) /solution votes(.:format) **POST** new solution vote GET /solution votes/new(.:format) edit solution vote GET /solution votes/:id/edit(.:format) solution vote GET /solution\_votes/:id(.:format) /solution\_votes/:id(.:format) **PUT** DELETE /solution votes/:id(.:format) cause\_votes GET /cause votes(.:format) /cause votes(.:format) **POST** new cause vote GET /cause votes/new(.:format) edit cause vote GET /cause\_votes/:id/edit(.:format) cause vote GET /cause\_votes/:id(.:format) /cause\_votes/:id(.:format) **PUT** DELETE / cause votes/:id(.:format) new\_user\_session GET /users/sign in(.:format) user session POST /users/sign in(.:format) destroy user session DELETE /users/sign\_out(.:format) user password POST /users/password(.:format) /users/password/new(.:format) new user password GET edit\_user\_password GET /users/password/edit(.:format)

solution votes#index solution votes#create solution votes#new solution votes#edit solution votes#show solution\_votes#update solution votes#destrov cause votes#index cause votes#create cause votes#new cause votes#edit cause votes#show cause\_votes#update cause\_votes#destroy devise/sessions#new devise/sessions#create devise/sessions#destroy devise/passwords#create devise/passwords#new devise/passwords#edit

# To count up votes (vote method)

#### app/controllers/causes\_controller.rb

```
14# POST /causes/vote/1
15# POST /causes/vote/1.json
16<sup>°</sup>def vote
17@causes = Cause.find_all_by_problem_id(params[:problem_id])
        @cause = Case.find(params[:cause_id])18
        @problem = Problem.find(params[:problem_id])
19
        @user = User.find(current_user)
20if params[:Pro] then
21
22
          \&\text{vote} = 'Pro'@cause.update_attributes( { :pros => @cause.pros+1 } )
7324
        else
25
          \&set \&set \&set \&set@cause.update_attributes( { :cons => @cause.cons+1 } )
26
27
        end
28
        vote\_param = {29
           : cause_id => @cause.id.
           :guest_id => current_user,
30
31
           :vote => (@vote=='Pro'?1:0)
32
\frac{33}{34}# @cause_vote = CauseVote.new( vote_param )
         # @cause_vote.save
         # And then, for the Personalization, hand guest's own vonting
35
36
        # parameter.
```
# views/causes/vote.html.erb

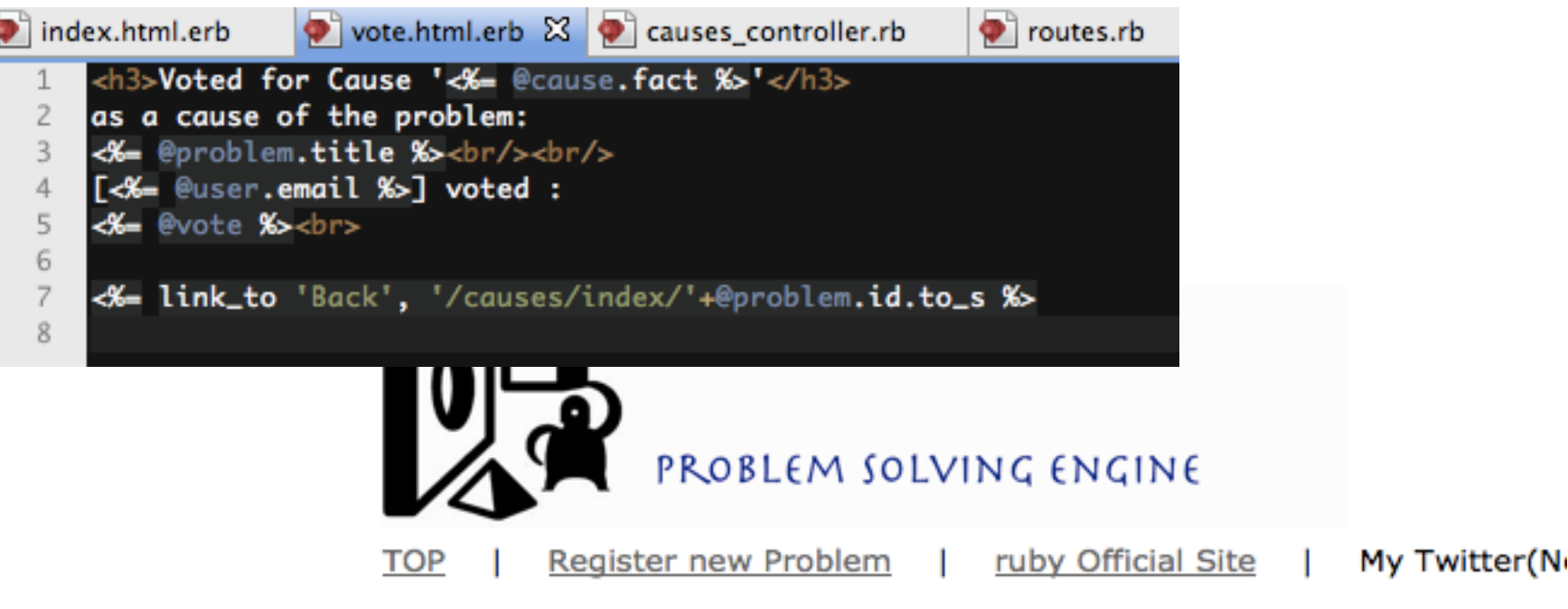

#### Voted for Cause 'There is tribal hostility.'

as a cause of the problem: World is not peaceful

[kobayashi@hosei.org] voted: Pro **Back** 

# views/causes/index.html.erb

#### After recording the votes;

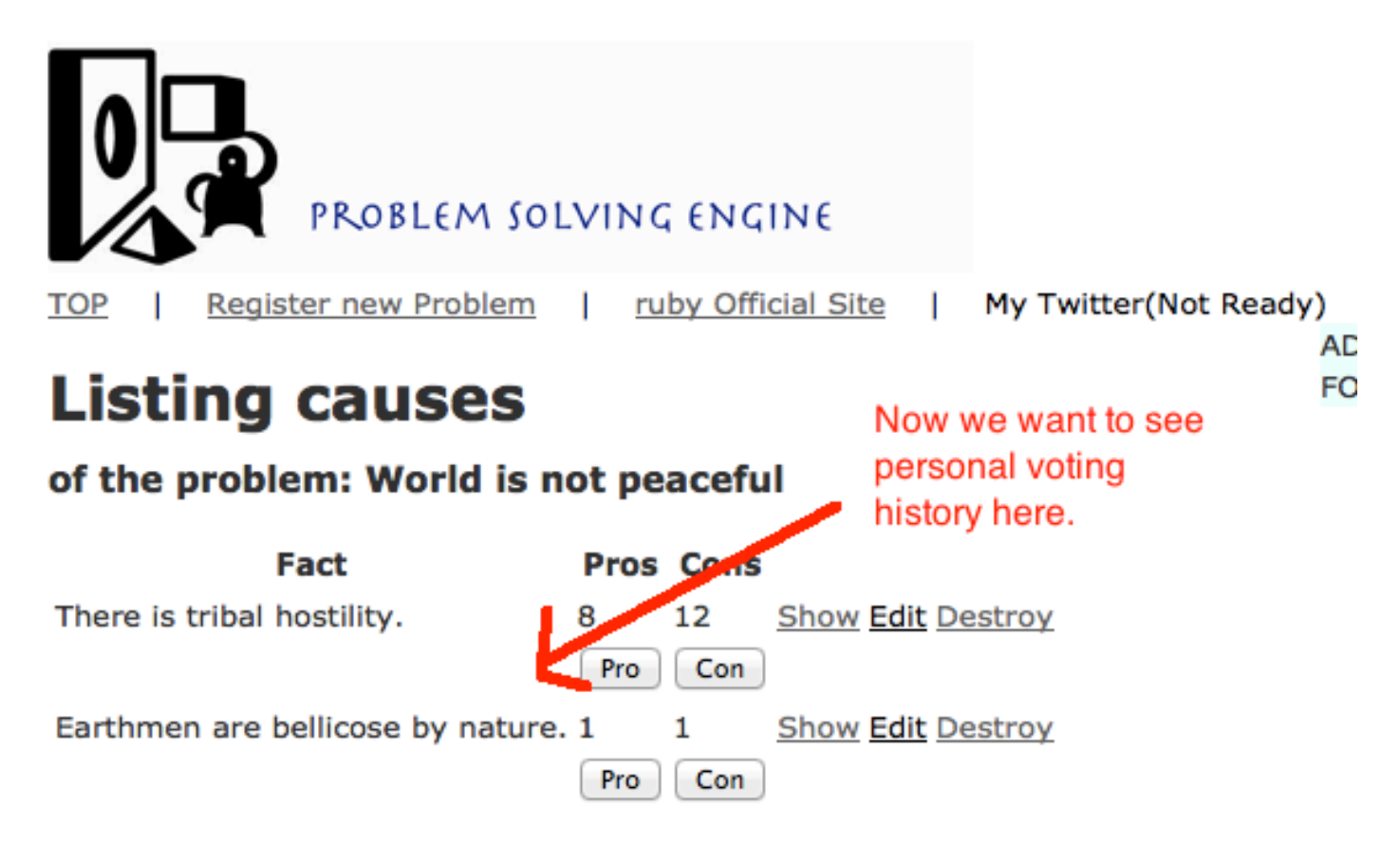

# **Design of Relations**

To maintain the 'causes\_id' and/or 'solutions\_id' of 'votes' table, we need the description of relations.

- One Vote belongs to a Cause.
- A Cause has many Votes.
- So the relationship between Vote-Cause is one to many.

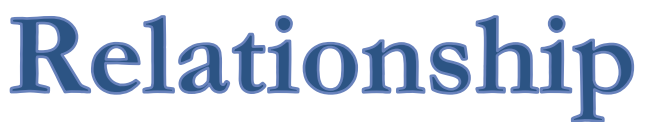

#### models/cause.rb, models/cause\_vote.rb, and models/users.rb..

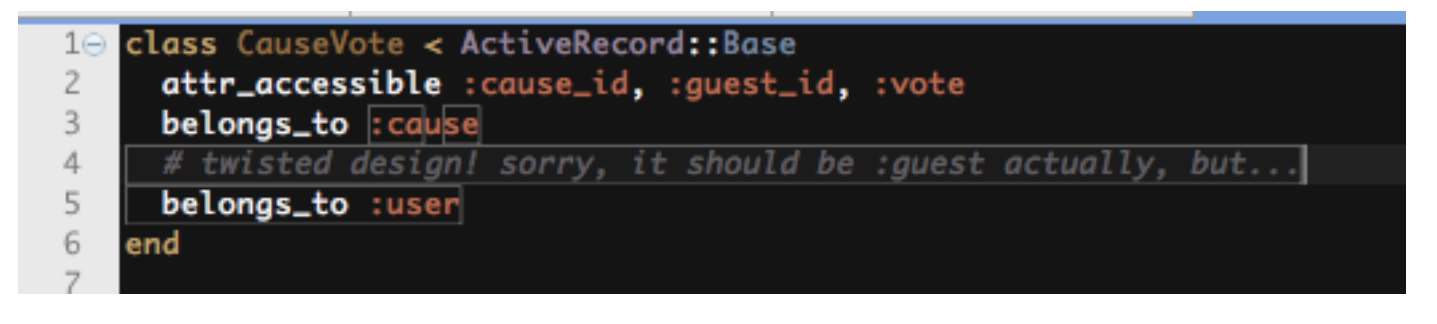

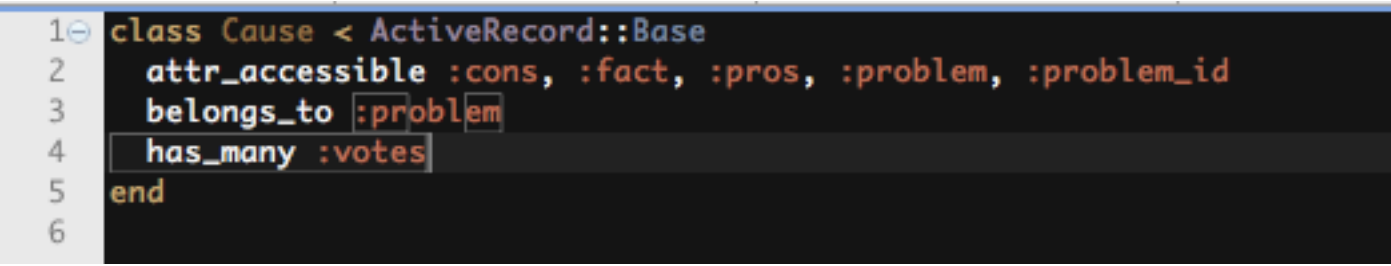

# **Twisted Design, sorry**

Actually, we should install 'guest' to control the votes, but I had used 'user' instead, because of the time limitations…

You can see my program as a sample of 'bad manner.'

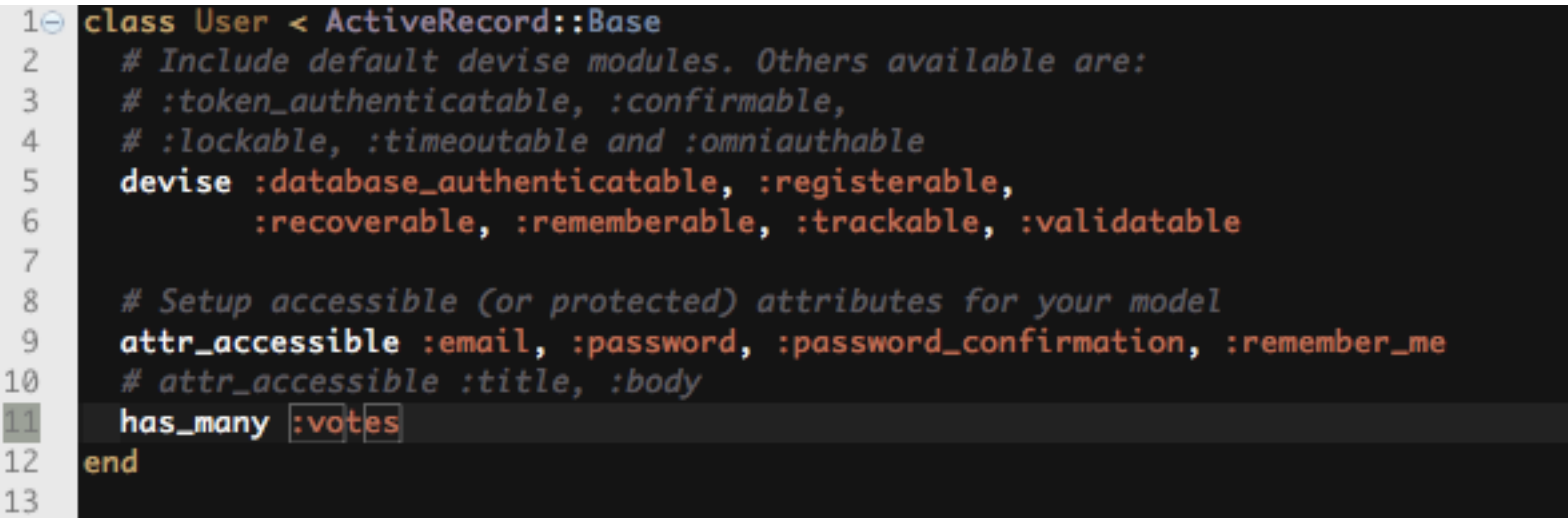

# **Fetch history**

When we first call index method of the causes controller, we fetch all the voting records from cause\_votes table.

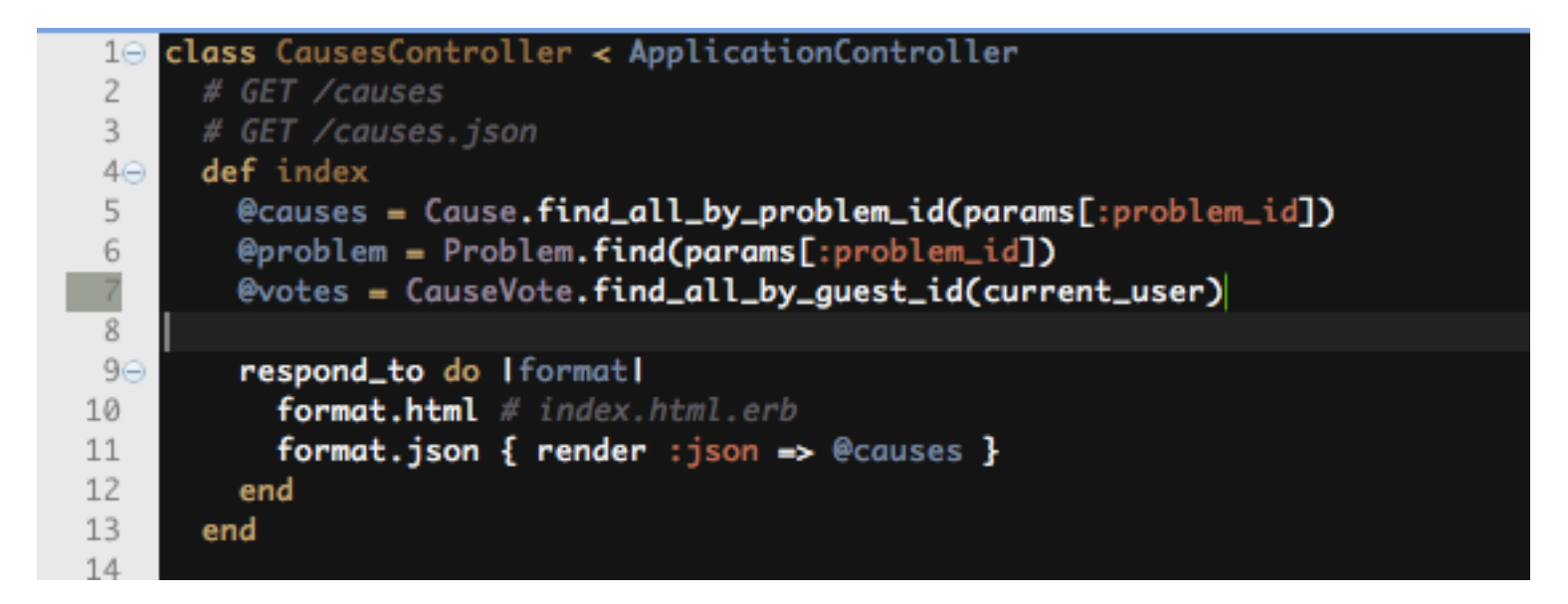

### What we should do next...

Look up @votes hash array, and if we find a vote record for the current user to the selected 'cause,' then we show the voting history, in index.html.erb.

If there is a voting record, then, we should update the record after his 're-vote,' else, we should create the vote record.

### To create the vote record..

```
vote_param = \{ :cause_id => @cause.id, 
     :guest_id => current_user, # it should be guest_id actually 
     :vote => (@vote=='Pro'?1:0) 
   } 
# if it is a new vote then
  @cause_vote = CauseVote.new( vote_param ) 
  @cause_vote.save
# else 
   @cause_vote.update_attributes( vote_param ) 
# end
```
## Personalization?

I wanted to add 'voting history' on the screen… but once again, time up….

I have added 'user name' on the screen instead…

Today's lecture was the demonstration to advertise wine and sell vinegar.

I will complete the system within a month year.

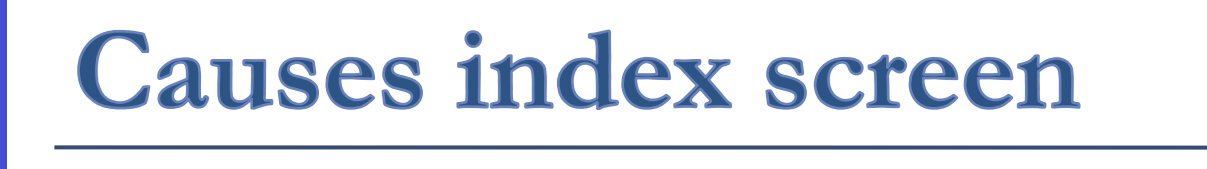

def index

 $4\odot$ 

5

 $2\Theta$ 

 $\lt$ /h3>

3  $\overline{4}$ 

5 6

 $\overline{7}$ 

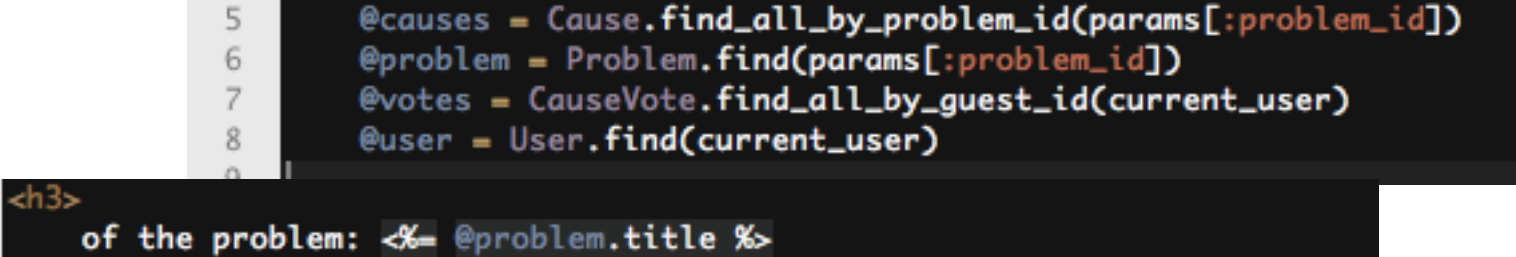

[<%= @user.email %>], you can vote for the following topics.<br />>/>

#### **Listing causes**

#### of the problem: World is not peaceful

[kobayashi@hosei.org], you can vote for the following topics.

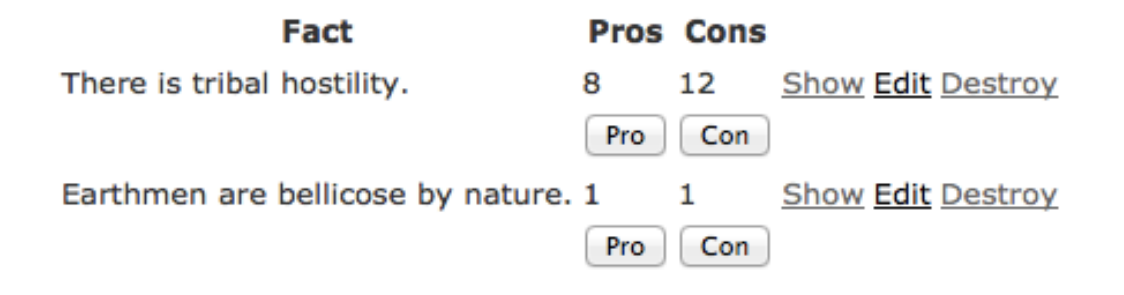

## **Prepare for the Next Week**

- The lecture plan for the next week is 'Upload and download images.'
- I myself would try to show my own program source code by next week of the personalization result, but I cannot say I would surely do. So please you yourself try to install the design plan which I have shown to you.
- Syllabus? I will check it by next week. Once again, sorry for my negligence.